### **Table of Contents**

| Python headers are required to build Mercurial but weren't found Install Ansible on Ubuntu / CentOS / RHEL   Set postgres password on PostgreSQL 9.4 Install postgresql 9.4 on Ubuntu 14.04 LTS server   Install webmin on Ubuntu 14.04 LTS Server Install webmin on Ubuntu 14.04 LTS Server   print new line character in Unix / Linux Install redis 3.0 from source on Ubuntu 14.04 / CentOS 7 / RHEL 7   wget : continue download of the file Install redis 3.0 from source on Ubuntu 14.04 / CentOS 7 / RHEL 7   Print grep command output without seperator FOLLOW US @   LIMITED OFFER OUR TOP 3 FREE E-BOOK DOWNLOADS   DOWNLOAD FREE E-BOOKS TOP 6 POPULAR POSTS   RECENT POSTS WHO IS SHARAD CHHETRI | Table of Contents                                                 | 1 |
|----------------------------------------------------------------------------------------------------|-------------------------------------------------------------------|---|
| Install Ansible on Ubuntu / CentOS / RHEL2Set postgres password on PostgreSQL 9.43Install postgresql 9.4 on Ubuntu 14.04 LTS server3Install webmin on Ubuntu 14.04 LTS Server3print new line character in Unix / Linux4jemalloc/jemalloc.h: No such file or directory – Redis4Install redis 3.0 from source on Ubuntu 14.04 / CentOS 7 / RHEL 74wget : continue download of the file4Print grep command output without seperator5FOLLOW US @1LIMITED OFFER0UR TOP 3 FREE E-BOOK DOWNLOADSDOWNLOAD FREE E-BOOKSTOP 6 POPULAR POSTSRECENT POSTS8WHO IS SHARAD CHHETRI                                                                                                    | sharadchhetri.com                                                 | 2 |
| Set postgres password on PostgreSQL 9.4Install postgresql 9.4 on Ubuntu 14.04 LTS serverInstall webmin on Ubuntu 14.04 LTS ServerInstall webmin on Ubuntu 14.04 LTS Serverprint new line character in Unix / LinuxInstall redis 3.0 from source on Ubuntu 14.04 / CentOS 7 / RHEL 7wget : continue download of the filePrint grep command output without seperatorFOLLOW US @LIMITED OFFEROUR TOP 3 FREE E-BOOK DOWNLOADSDOWNLOAD FREE E-BOOKSTOP 6 POPULAR POSTSRECENT POSTSRECENT POSTSWHO IS SHARAD CHHETRI                                                                                                    | Python headers are required to build Mercurial but weren't found  | 2 |
| Install postgresql 9.4 on Ubuntu 14.04 LTS server<br>Install webmin on Ubuntu 14.04 LTS Server<br>print new line character in Unix / Linux<br>jemalloc/jemalloc.h: No such file or directory – Redis<br>Install redis 3.0 from source on Ubuntu 14.04 / CentOS 7 / RHEL 7<br>wget : continue download of the file<br>Print grep command output without seperator<br>FOLLOW US @<br>LIMITED OFFER<br>OUR TOP 3 FREE E-BOOK DOWNLOADS<br>DOWNLOAD FREE E-BOOKS<br>TOP 6 POPULAR POSTS<br>RECENT POSTS<br>WHO IS SHARAD CHHETRI                                                                                                    | Install Ansible on Ubuntu / CentOS / RHEL                         | 2 |
| Install webmin on Ubuntu 14.04 LTS ServerServerprint new line character in Unix / LinuxServerjemalloc/jemalloc.h: No such file or directory – RedisServerInstall redis 3.0 from source on Ubuntu 14.04 / CentOS 7 / RHEL 7Serverwget : continue download of the fileServerPrint grep command output without seperatorServerFOLLOW US @LIMITED OFFEROUR TOP 3 FREE E-BOOK DOWNLOADSDOWNLOAD FREE E-BOOKSTOP 6 POPULAR POSTSRECENT POSTSWHO IS SHARAD CHHETRIServer                                                                                                    | Set postgres password on PostgreSQL 9.4                           | 3 |
| print new line character in Unix / Linux<br>jemalloc/jemalloc.h: No such file or directory – Redis<br>Install redis 3.0 from source on Ubuntu 14.04 / CentOS 7 / RHEL 7<br>wget : continue download of the file<br>Print grep command output without seperator<br>FOLLOW US @<br>LIMITED OFFER<br>OUR TOP 3 FREE E-BOOK DOWNLOADS<br>DOWNLOAD FREE E-BOOKS<br>TOP 6 POPULAR POSTS<br>RECENT POSTS<br>WHO IS SHARAD CHHETRI                                                                                                    | Install postgresql 9.4 on Ubuntu 14.04 LTS server                 | 3 |
| jemalloc/jemalloc.h: No such file or directory – Redis<br>Install redis 3.0 from source on Ubuntu 14.04 / CentOS 7 / RHEL 7<br>wget : continue download of the file<br>Print grep command output without seperator<br>FOLLOW US @<br>LIMITED OFFER<br>OUR TOP 3 FREE E-BOOK DOWNLOADS<br>DOWNLOAD FREE E-BOOKS<br>TOP 6 POPULAR POSTS<br>RECENT POSTS<br>WHO IS SHARAD CHHETRI                                                                                                    | Install webmin on Ubuntu 14.04 LTS Server                         | 3 |
| Install redis 3.0 from source on Ubuntu 14.04 / CentOS 7 / RHEL 7<br>wget : continue download of the file<br>Print grep command output without seperator<br>FOLLOW US @<br>LIMITED OFFER<br>OUR TOP 3 FREE E-BOOK DOWNLOADS<br>DOWNLOAD FREE E-BOOKS<br>TOP 6 POPULAR POSTS<br>RECENT POSTS<br>WHO IS SHARAD CHHETRI                                                                                                    | print new line character in Unix / Linux                          | 4 |
| wget : continue download of the file Print grep command output without seperator FOLLOW US @<br>LIMITED OFFER<br>OUR TOP 3 FREE E-BOOK DOWNLOADS<br>DOWNLOAD FREE E-BOOKS<br>TOP 6 POPULAR POSTS<br>RECENT POSTS<br>WHO IS SHARAD CHHETRI                                                                                                    | jemalloc/jemalloc.h: No such file or directory – Redis            | 4 |
| Print grep command output without seperator<br>FOLLOW US @<br>LIMITED OFFER<br>OUR TOP 3 FREE E-BOOK DOWNLOADS<br>DOWNLOAD FREE E-BOOKS<br>TOP 6 POPULAR POSTS<br>RECENT POSTS<br>WHO IS SHARAD CHHETRI                                                                                                    | Install redis 3.0 from source on Ubuntu 14.04 / CentOS 7 / RHEL 7 | 4 |
| FOLLOW US @<br>LIMITED OFFER<br>OUR TOP 3 FREE E-BOOK DOWNLOADS<br>DOWNLOAD FREE E-BOOKS<br>TOP 6 POPULAR POSTS<br>RECENT POSTS<br>WHO IS SHARAD CHHETRI                                                                                                    | wget : continue download of the file                              | 5 |
| LIMITED OFFER<br>OUR TOP 3 FREE E-BOOK DOWNLOADS<br>DOWNLOAD FREE E-BOOKS<br>TOP 6 POPULAR POSTS<br>RECENT POSTS<br>WHO IS SHARAD CHHETRI                                                                                                    | Print grep command output without seperator                       | 5 |
| OUR TOP 3 FREE E-BOOK DOWNLOADS<br>DOWNLOAD FREE E-BOOKS<br>TOP 6 POPULAR POSTS<br>RECENT POSTS<br>WHO IS SHARAD CHHETRI                                                                                                    | FOLLOW US @                                                       | 5 |
| DOWNLOAD FREE E-BOOKS<br>TOP 6 POPULAR POSTS<br>RECENT POSTS<br>WHO IS SHARAD CHHETRI                                                                                                    | LIMITED OFFER                                                     | 5 |
| TOP 6 POPULAR POSTS<br>RECENT POSTS<br>WHO IS SHARAD CHHETRI                                                                                                    |                                                                   | 6 |
| RECENT POSTS<br>WHO IS SHARAD CHHETRI                                                                                                    |                                                                   | 6 |
| WHO IS SHARAD CHHETRI                                                                                                    |                                                                   | 7 |
|                                                                                                    | RECENT POSTS                                                      | 7 |
| SERVERS/TOPICS                                                                                                    | WHO IS SHARAD CHHETRI                                             | 8 |
|                                                                                                    | SERVERS/TOPICS                                                    | 8 |
| ARCHIVES                                                                                                    | ARCHIVES                                                          | 8 |
| RECENT COMMENTS                                                                                                    | RECENT COMMENTS                                                   | 9 |

## SharadChhetri.com

Bloging on Open Source, Linux, BSD and Internet World

| HOME | SUBMIT ARTICLES | LINUX        | BSD | CLOUDCOMPUTING |
|------|-----------------|--------------|-----|----------------|
|      | WORDPRESS       | FREE E-BOOKS |     | ABOUT ME       |

## Python headers are required to build Mercurial but weren't found

August 18, 2015 by sharad chhetri – Leave a Comment

While installing Readthedocs package inside Virtual Environement on Ubuntu 14.04 LTS, I found this error "Python headers are required to build Mercurial but weren't found in /usr/include/python2.7/Python.h". It seems the dependency issue with header files for python. So what should be fix for this issue. It is very simple, we have to installed [...]

## Install Ansible on Ubuntu / CentOS / RHEL

July 19, 2015 by sharad chhetri — Leave a Comment

In our first post on Ansible, we will learn how to install Ansible on Ubuntu / CentOS / RHEL . In the world of IT automation tools, Ansible name is famous among system admins and developers. Ansible can be used in cloud provisioning, configuration management, application deployment, intra-service orchestration and other automation needs. Features of [...]

# Set postgres password on PostgreSQL 9.4

July 15, 2015 by sharad chhetri — Leave a Comment

The post will explain, how to set postgres password on PostgreSQL 9.4. We expect, you have already install postgres 9.4 on your Ubuntu system. The user called postgres has all privileges to work in postgres server. It is like an administrator. After installing postgreSQL 9.4, by default without password user can [...]

## Install postgresql 9.4 on Ubuntu 14.04 LTS server

July 14, 2015 by sharad chhetri – Leave a Comment

PostgreSQL is an object-relational database system (ORDBMS). It is free and its source code is available. Many volunteers, individuals and companies are contributing to develop the postgresql, the group is often addressed as PostgreSQL Global Development Group. PostgreSQL is cross platform means it can be run on many Linux/Unix based Operating System, Windows [...]

## Install webmin on Ubuntu 14.04 LTS Server

July 10, 2015 by sharad chhetri – Leave a Comment

Webmin which is a web based system administration tool for unix based servers . The post will guide you to install latest webmin on Ubuntu 14.04 LTS Server. The webmin has list of modules to manage the unix / linux servers. One of the well known module is Virtualmin which will talk later on our [...]

## print new line character in Unix / Linux

July 9, 2015 by sharad chhetri – Leave a Comment

This is quick post on print new line character in Unix / Linux. Here, we will share two methods of print / echo new line character. Generally, when we do bash/shell scripting most of the time we require this. Let's start this essential basic of bash/shell scripting. echo command : new line character In [...]

## jemalloc/jemalloc.h: No such file or directory – Redis

July 7, 2015 by sharad chhetri – Leave a Comment

Recently while installing redis from source, met with error – zmalloc.h:50:31: fatal error: jemalloc/jemalloc.h: No such file or directory. It seems the jemalloc is the dependency which is not allowing redis to compile. NOTE: We have already install redis 3.0 from source on Ubuntu 14.04 / CentOS 7 / RHEL 7, where we [...]

## Install redis 3.0 from source on Ubuntu 14.04 / CentOS 7 / RHEL 7

July 5, 2015 by sharad chhetri – Leave a Comment

In this tutorial we will learn, how to install redis 3.0 from source on Ubuntu 14.04 / CentOS 7 / RHEL 7. In our previous post we wrote tutorial on, install redis on CentOS 7 with yum command . Redis is a an Open Source advanced key-value cache and store . To know more about [...]

## wget : continue download of the file

July 2, 2015 by sharad chhetri – Leave a Comment

Wget command is generally used by many Linux/Unix users. GNU Wget is a free utility for non-interactive download of files from the Web. It supports HTTP, HTTPS, and FTP protocols, as well as retrieval through HTTP proxies (The definition taken from man wget command). If you are internet user, you many times have faced with [...]

## Print grep command output without seperator

July 1, 2015 by sharad chhetri – Leave a Comment

I am working with grep command and found two dashes (-) in output. How can I print grep command output without two dashes (-) that is also called separator. Answer : To print grep command output without separator , you can use the option –no-group-separator with grep command. How to print [...]

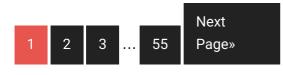

Search the site ...

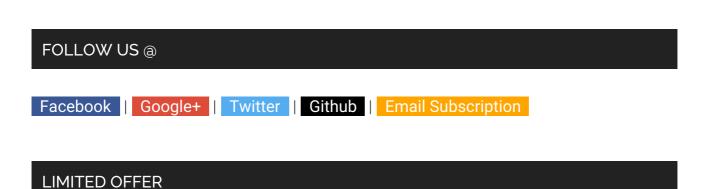

"Linux Utilities Cookbook (a \$26.99 value) FREE for a limited time!"

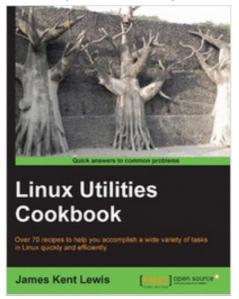

#### OUR TOP 3 FREE E-BOOK DOWNLOADS

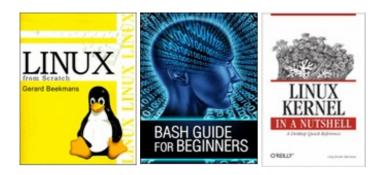

#### DOWNLOAD FREE E-BOOKS

To see e-book cover preview, hover mouse on list

- 1. Ubuntu Server Guide 14.04 LTS
- 2. Open Source Security Tools
- 3. The Starter PKI Programe
- 4. Regular Expression
- 5. Getting Started With GIT
- 6. SSL 101: A Guide to Fundamental Website Security
- 7. Apache Web Servers and SSL Authentication
- 8. Raise your Google Ranking with Symantec
- 9. Mitigating Risks of Cloud Computing with SSL Certificates
- 10. Securing & Optimizing Linux: The Hacking Solution (v.3.0)

#### TOP 6 POPULAR POSTS

How to install MySQL Server 5.6 on CentOS 7 / RHEL 7

ifconfig command not found on CentOS 7

How to install pip on CentOS / RHEL / Ubuntu / Debian

How to install mysql server 5.6 on Ubuntu 14.04 LTS (Trusty Tahr)

How to install redis server on CentOS 7 / RHEL 7

How to fix read only USB pen drive in Ubuntu

How to install and configure nagios nrpe in CentOS and Red Hat

How to configure self signed SSL certificate in owncloud Ubuntu

How to Disable selinux in Red Hat or CentOS

4 Different commands to find system uptime in linux

#### **RECENT POSTS**

Python headers are required to build Mercurial but weren't found

Install Ansible on Ubuntu / CentOS / RHEL

Set postgres password on PostgreSQL 9.4

Install postgresql 9.4 on Ubuntu 14.04 LTS server

Install webmin on Ubuntu 14.04 LTS Server

print new line character in Unix / Linux

jemalloc/jemalloc.h: No such file or directory - Redis

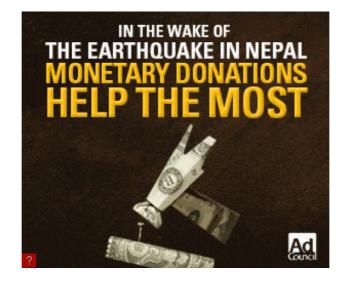

#### WHO IS SHARAD CHHETRI

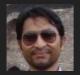

Sharad Chhetri is an experienced Linux System Engineer. He loves Linux,Open Source Technology & Wordpress.

•

•

For any business related queries contact at admin@sharadchhetri.com .

#### SERVERS/TOPICS

SERVERS/TOPICS

Select Category

ARCHIVES

Archives

Select Month

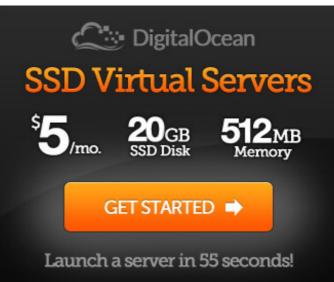

Our referral will get \$10 in credit !

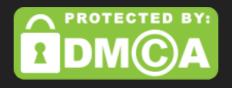

#### RECENT COMMENTS

sharad chhetri on How to install own git server with ssh and http access by using gitolite and gitweb in CentOS

Mark Philip Fabie on How to install own git server with ssh and http access by using gitolite and gitweb in CentOS

sharad chhetri on How to install own git server with ssh and http access by using gitolite and gitweb in CentOS

Mark Philip Fabie on How to install own git server with ssh and http access by using gitolite and gitweb in CentOS

Mordik on How to create OpenSSH rpm package and its upgrade

sharad chhetri on How to create OpenSSH rpm package and its upgrade

Mordik on How to create OpenSSH rpm package and its upgrade

Themes for WordPress -

 $\cdot$  sitemap.xml  $\cdot$  .The content is copyrighted to sharadchhetri.com and may not be reproduced on other websites without our permission.  $\cdot$